○ 全国服务热线: 010-86489797

里 官网: WWW.YJK.CN

♡ 地址: 北京市东城区北三环东路环球贸易中心C座18层 目 邮编: 100013

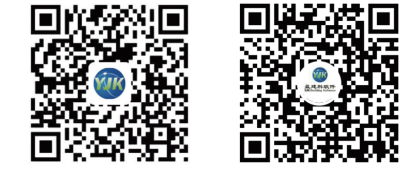

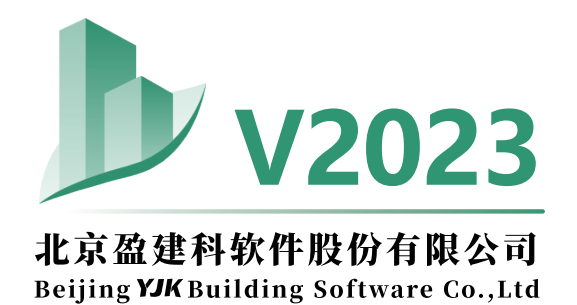

**绿色建筑设计软件**

**— 建筑节能**

盈建科软件

## **绿色建筑设计软件 V2023-建筑节能**

国务院于2021年10月印发《2030年前碳达峰行动方案的通知》,要求到 2025年城镇新建建筑全面执行绿色建筑标准。住建部于2022年3月印发《"十四 五"建筑节能与绿色建筑发展规划的通知》,总体目标要求到2025年,城镇新建 建筑全面建成绿色建筑,建筑能耗和碳排放增长趋势得到有效控制,基本形成绿 色、低碳、循环的建设发展方式。科技部、住建部于2022年12月印发《"十四五" 城镇化与城市发展科技创新专项规划》,提出了加强绿色健康韧性建筑与基础设 施研究的重点任务。与此同时,各地政府出台了一系列绿色建筑激励政策。目 前,全国各地都处在积极进行绿色建筑的规划建设中。

盈建科节能模块是YJK绿色建筑设计系列软件之一。建筑节能主要是在建筑规 划、设计、施工和使用维护过程中,通过采用节能措施和技术手段,实现提高能 源利用率、降低运行能耗,构建绿色建筑。

盈建科节能设计软件基于BIM平台,采用真实三维模型数据,拥有高度智能 化节能参数设置功能,可极大减少设计师建模、输入等工作;完善的缺陷分析功 能可以帮助设计师了解不符合节能标准项和整体薄弱点;软件计算能力强大,可 以计算任意大体量、复杂的居住建筑、公共建筑、工业建筑的各项节能指标,以 及建筑的能耗、隔热、结露、冷凝等计算;适配各类国标、地标共70余本节能设 计标准,适用于全国各地各类建筑的节能设计、节能审查和能耗评估等工作。

## **一、启动界面**

### **1、模块**

打开盈建科绿色建筑设计软件 Y-GB,主界面上有节能设计、碳排放计算、 建筑采光和室内通风四个模块,选择节能模块并选择工程将进入节能模块的软件 操作界面。

### **2、项目**

项目管理部分功能包括导入已有模型,新建一个模型及打开已有工程。每个 项目应放置在单独的子目录下。

## **3、最近文件管理**

最近文件管理设置了预显框,放置最近工作过的项目,框中显示的是该项目 退出时的显示状态。直接点击某一个框,就可直接进入该项目;最近文件管理提 供了已打开文件检索功能;鼠标位于预显框可直接定位到该项目所在的目录。

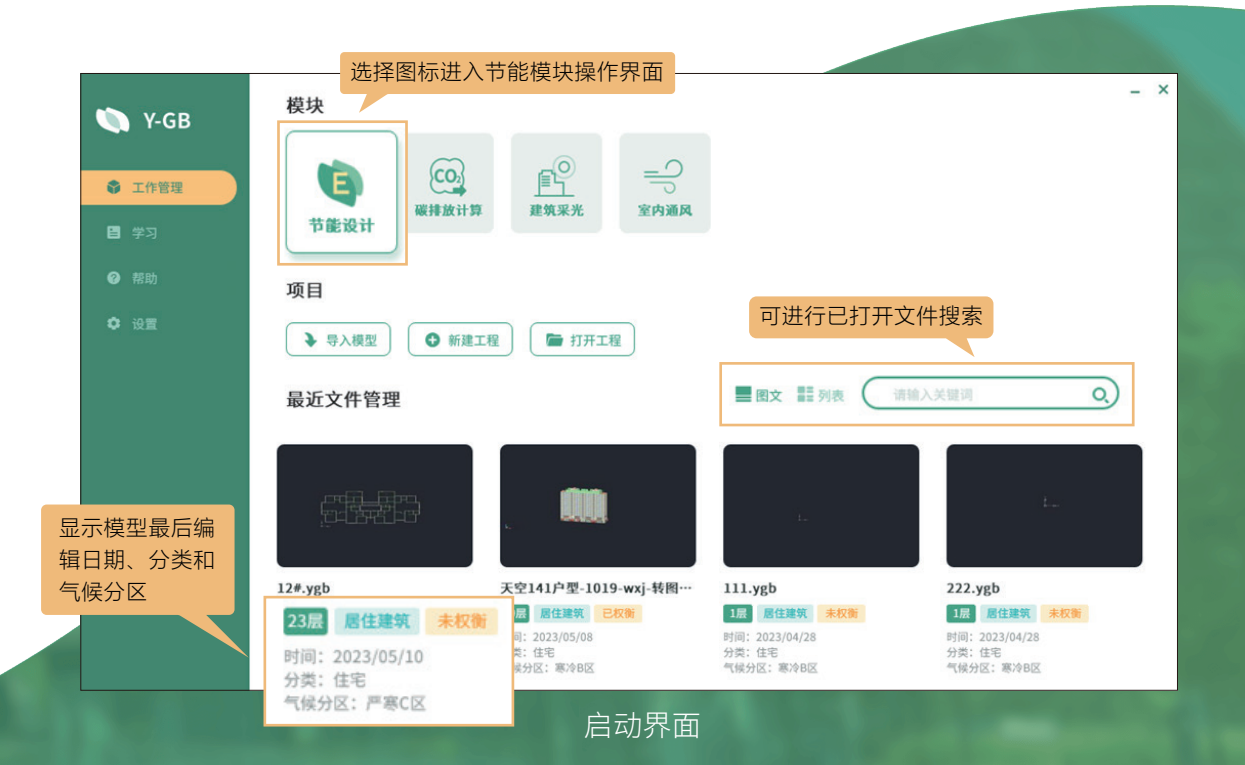

1 and 2 and 2 and 2 and 2 and 2 and 2 and 2 and 2 and 2 and 2 and 2 and 2 and 2 and 2 and 2 and 2 and 2 and 2

启动后的操作界面如下图所示,操作界面主要分五大部分:上部功能菜单栏、 屏幕菜单栏、中间模型编辑区域、下部命令提示栏和通用菜单栏。

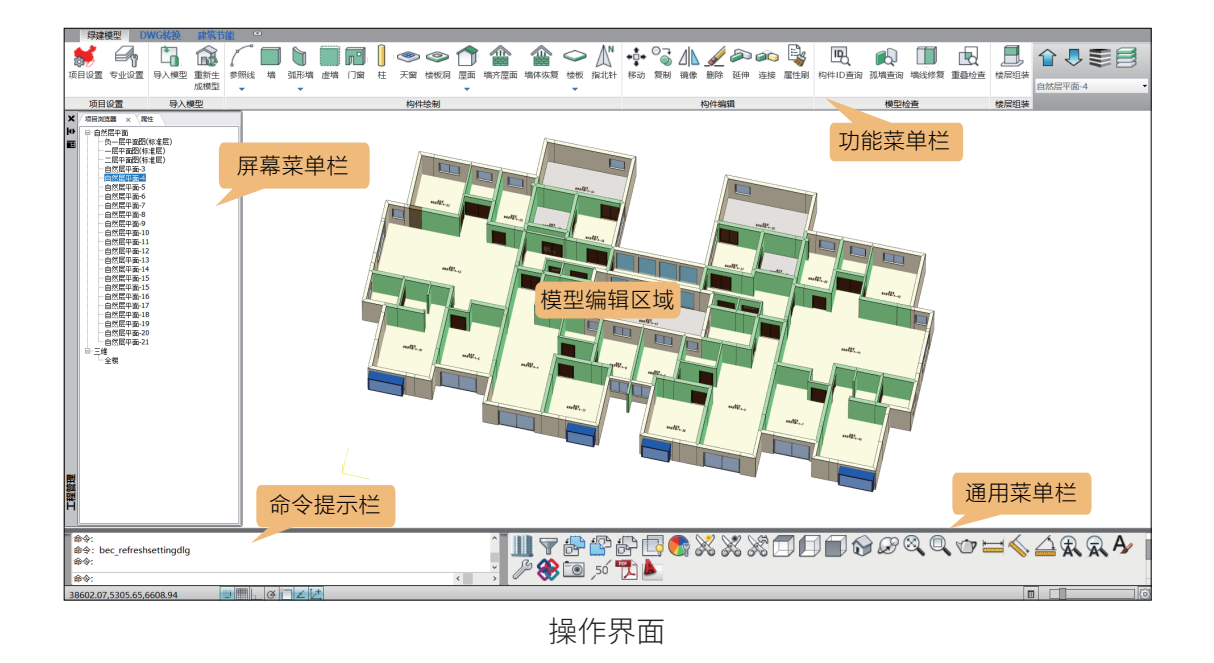

## **二、模块组成**

### **节能模块**

绿色建筑设计软件 V2023 节能设计包括模型设置、建筑模型、建筑节能三部 分内容,具体模块组成如下:

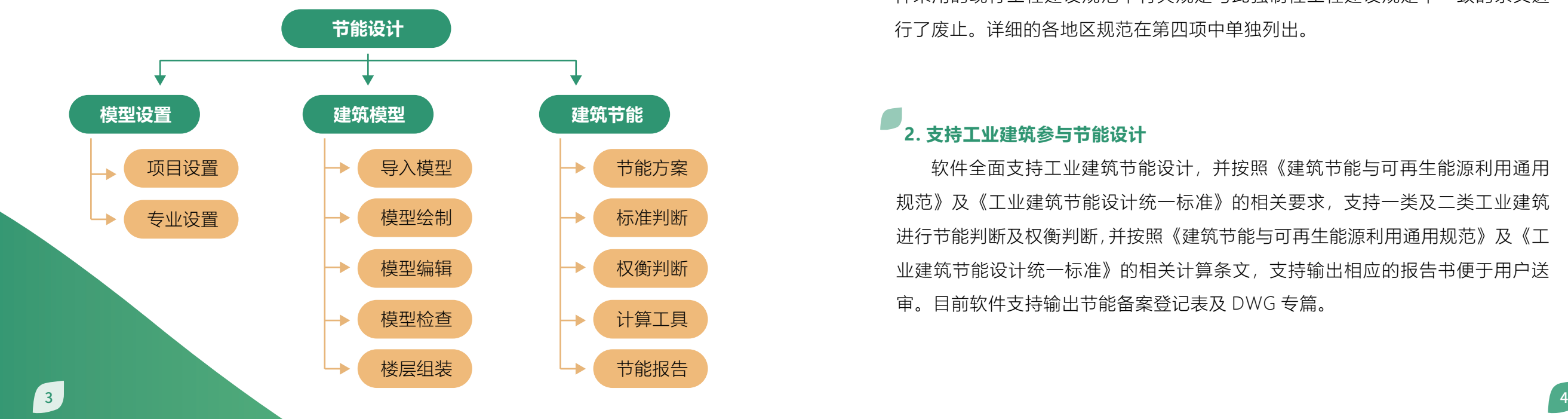

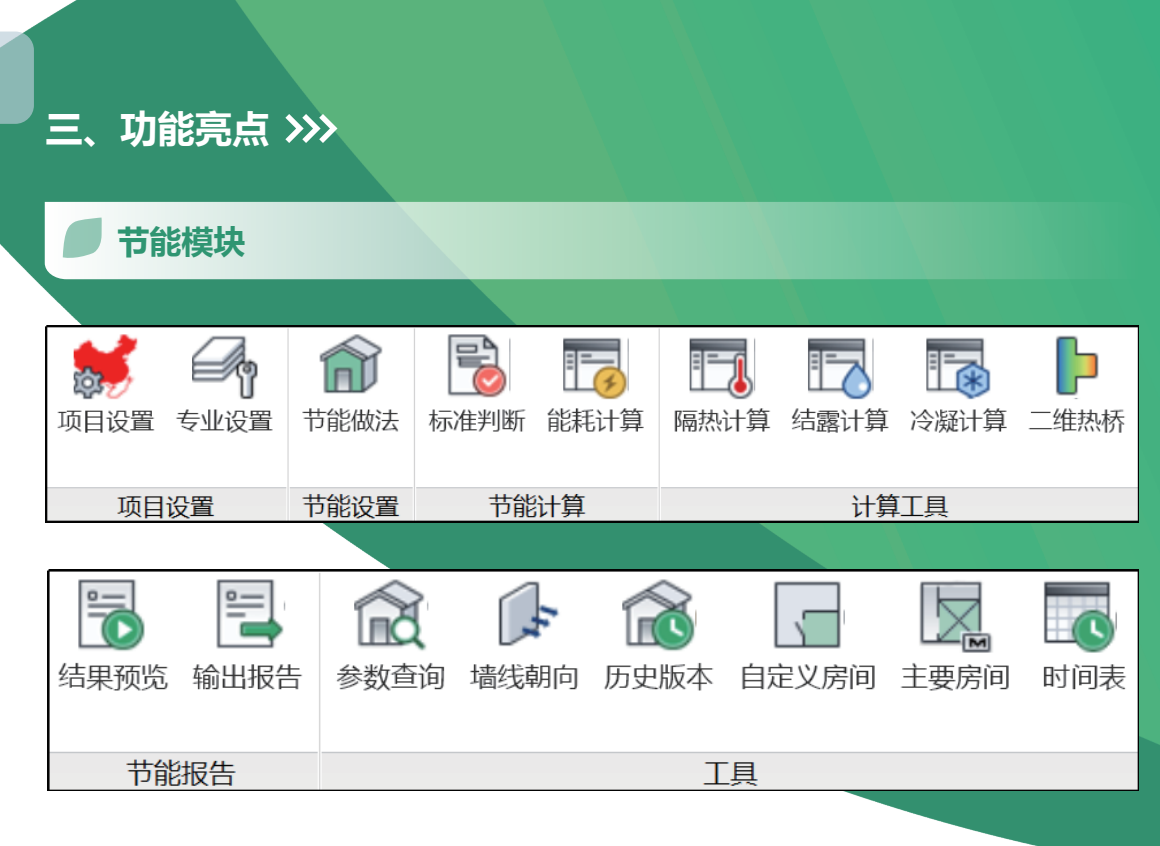

# **1. 全面支持《建筑节能与可再生能源利用通用规范》及各地区规范**

软件支持《建筑节能与可再生能源利用通用规范》(GB55015-2021),并对软 件采用的现行工程建设规范中有关规定与此强制性工程建设规定不一致的条文进 行了废止。详细的各地区规范在第四项中单独列出。

# **2. 支持工业建筑参与节能设计**

软件全面支持工业建筑节能设计,并按照《建筑节能与可再生能源利用通用 规范》及《工业建筑节能设计统一标准》的相关要求,支持一类及二类工业建筑 进行节能判断及权衡判断,并按照《建筑节能与可再生能源利用通用规范》及《工 业建筑节能设计统一标准》的相关计算条文,支持输出相应的报告书便于用户送 审。目前软件支持输出节能备案登记表及 DWG 专篇。

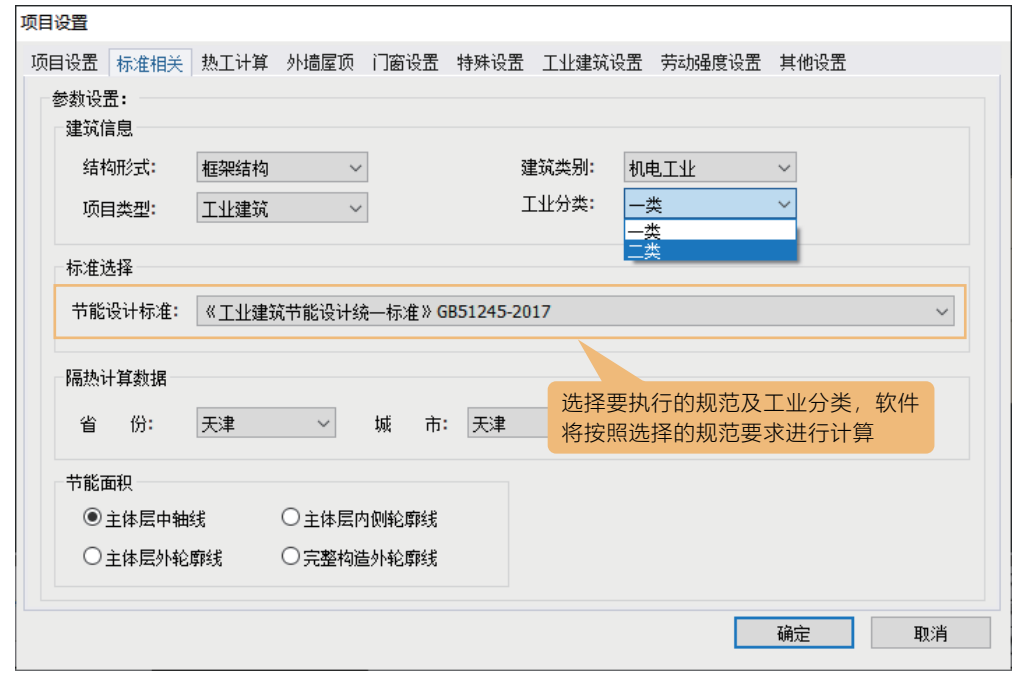

## **3. 支持地方材料库和门窗库以及对应的修正系数**

软件支持各地区常用材料数据供用户进行选择,具有丰富的材料数据库,支 持选用地方材料库和门窗库数据以及对应的修正系数。

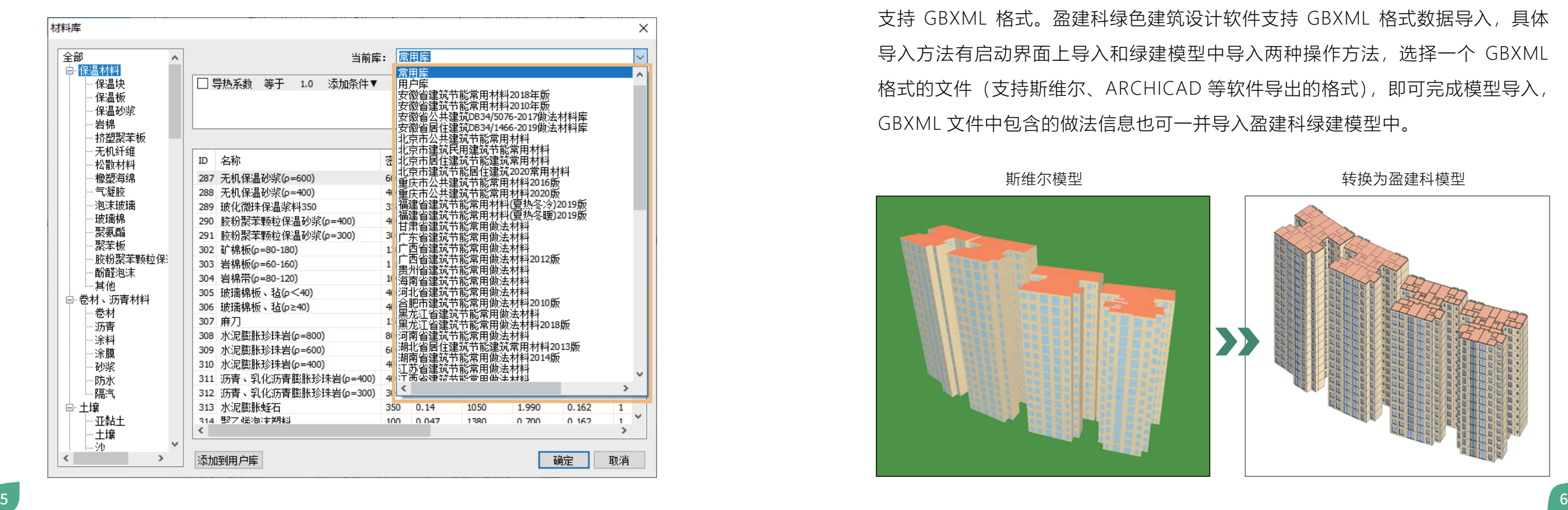

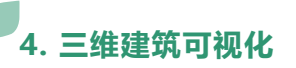

软件采用真实三维构件模型数据。软件提供盈建科协同工具建筑转模型功能, 采用智能识图建模技术,可快速地将二维图纸转化为计算可用的三维建筑模型。

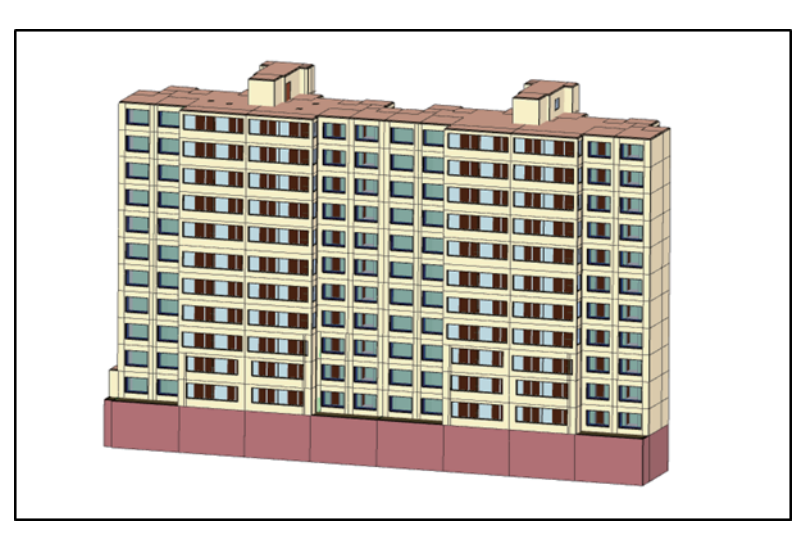

# **5. 支持导入导出 GBXML 数据功能**

GBXML 是一种专门用于绿色建筑分析的数据格式,目前主流的 BIM 软件均 支持 GBXML 格式。盈建科绿色建筑设计软件支持 GBXML 格式数据导入,具体 导入方法有启动界面上导入和绿建模型中导入两种操作方法,选择一个 GBXML 格式的文件(支持斯维尔、ARCHICAD 等软件导出的格式),即可完成模型导入, GBXML 文件中包含的做法信息也可一并导入盈建科绿建模型中。

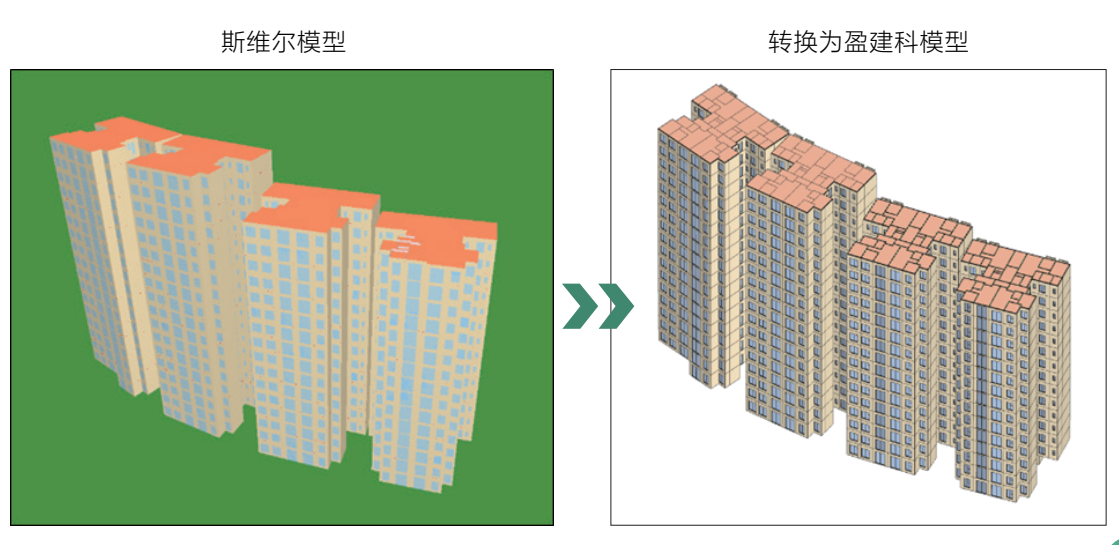

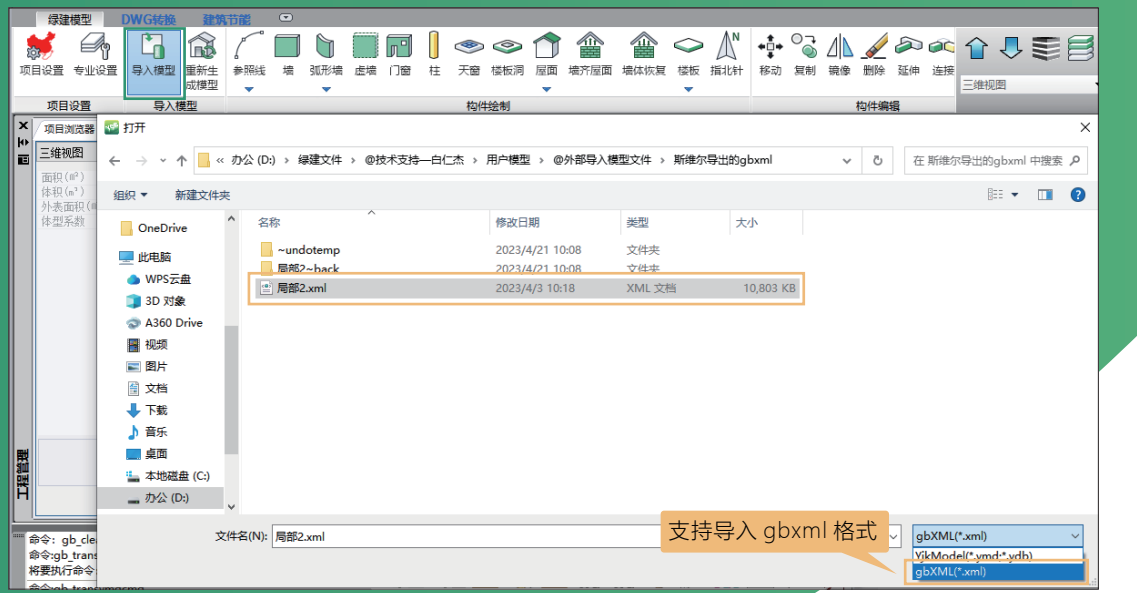

## **6. 支持导入导出 IFC 功能**

软件支持导入导出 IFC 功能,支持屋面、墙体、楼板、地面、门窗、幕墙构 件导出 IFC。执行【导出 IFC】命令导出 IFC 生成的模型效果如下图:

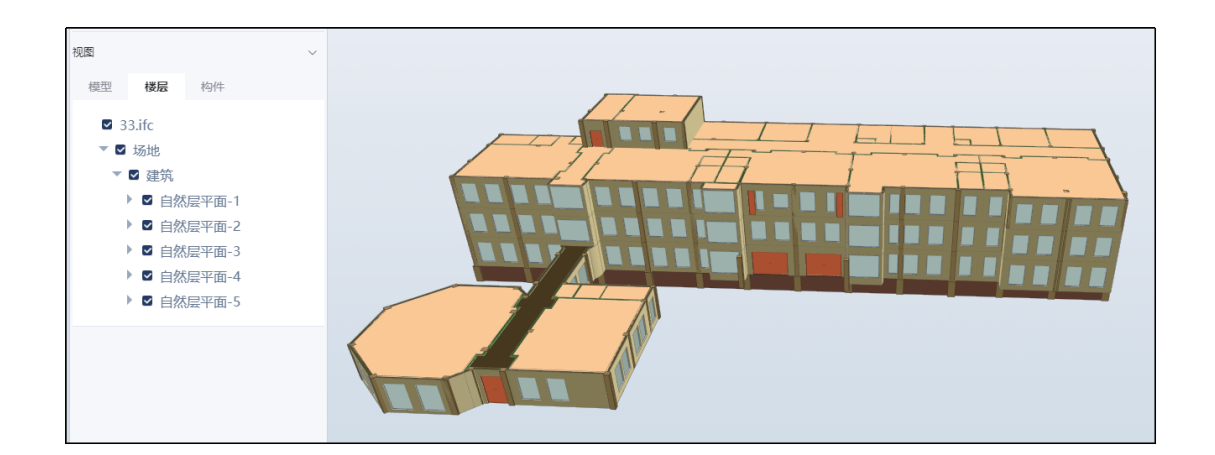

## **7. 遮阳构件实体化显示**

软件支持遮阳构件实体化显示功能,可实体显示所有的遮阳形式,包括水平 遮阳、垂直遮阳、挡板遮阳、固定横百叶遮阳、固定竖百叶遮阳、活动横百叶遮阳、 活动竖百叶遮阳及自定义遮阳,具体的遮阳参数在窗属性中可进行设置。除自定 义遮阳外,其他遮阳形式均以实际的遮阳形式进行呈现,设置自定义遮阳后,窗 的颜色会进行灰显以便用户进行区分。遮阳形式可进行叠加设置。

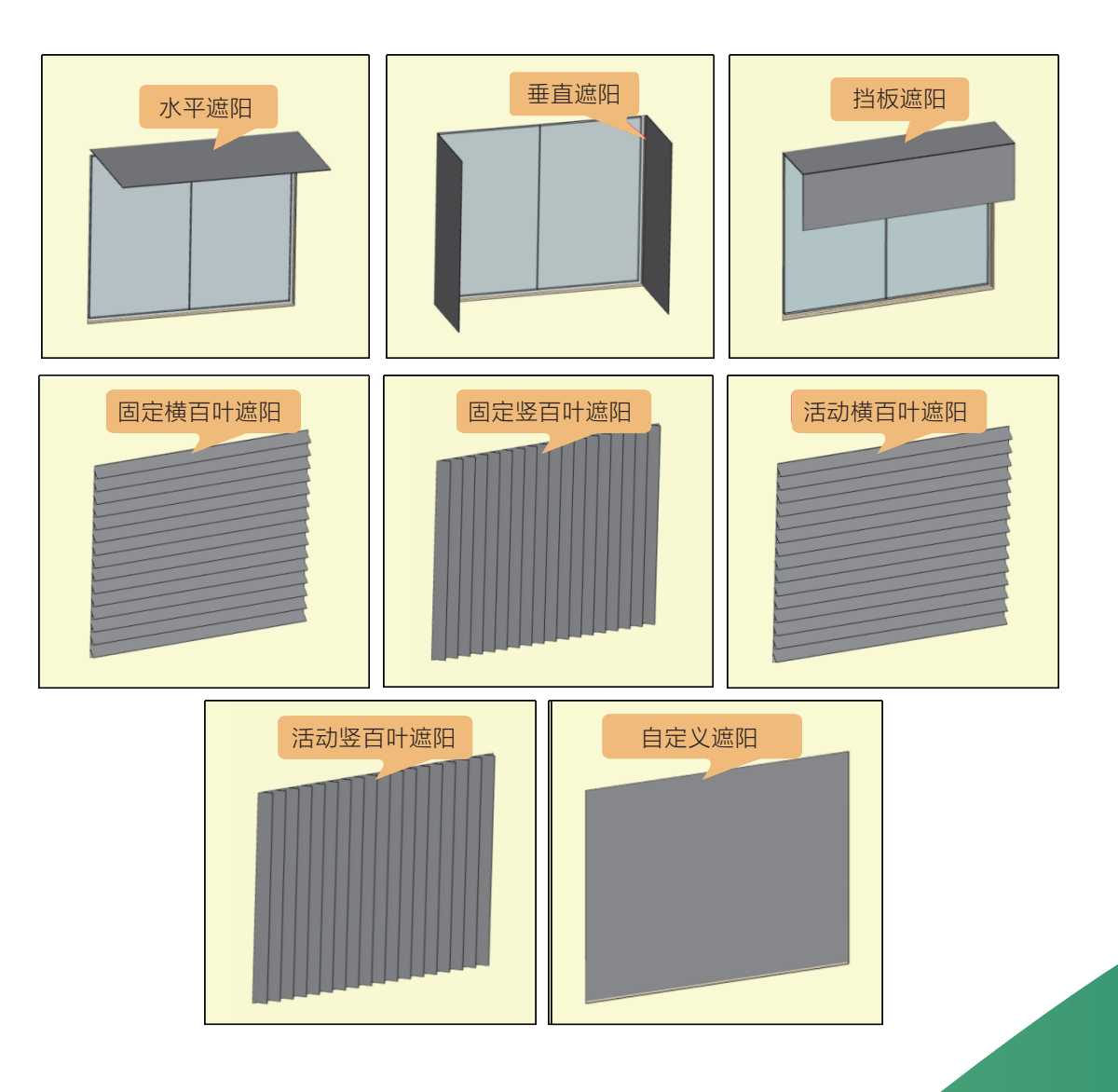

 $\overline{P}$  8 and 2012 12:30 and 2012 12:30 and 2012 12:30 and 2012 12:30 and 2012 12:30 and 2013 12:30 and 2013 12:30 and 2013 12:30 and 2013 12:30 and 2013 12:30 and 2013 12:30 and 2013 12:30 and 2013 12:30 and 2013 12:30

## **8. 支持单坡、双坡屋面、多坡屋面建模** 软件支持单坡屋面、双坡屋面和多坡屋 面的建模。坡屋面建模方式主要有两种:绘 制坡屋面和平转坡。

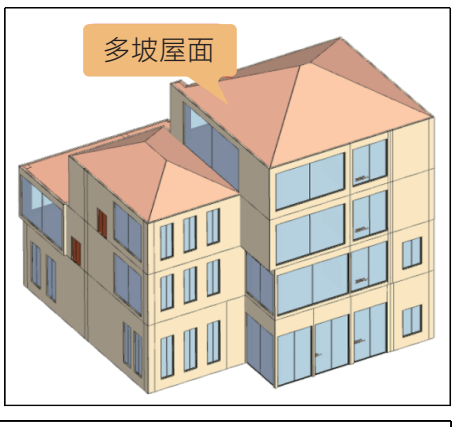

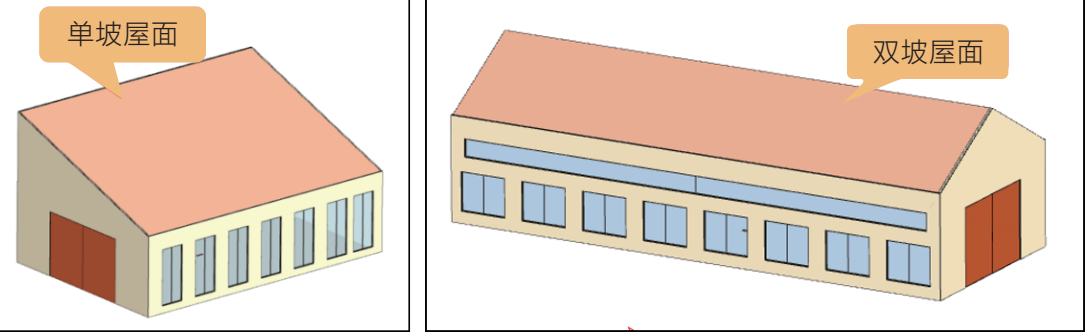

# **9. 三维构件模型编辑功能**

软件采用真实三维构件模型数据,智能生成建筑外墙和内墙,自动划分房间, 并可通过三维交互操作实现建筑模型的编辑和参数化修改。

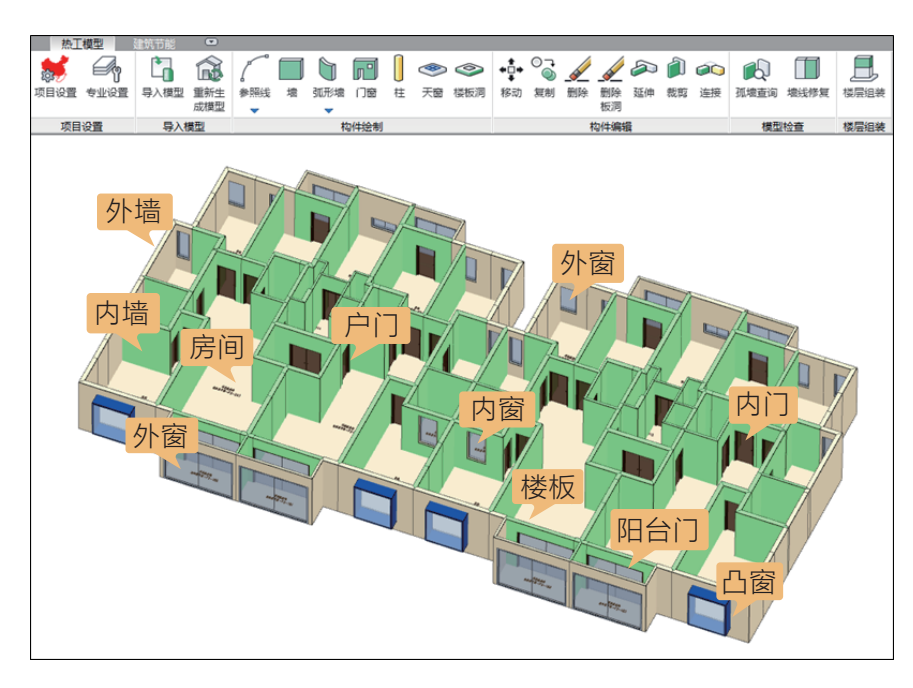

# **10. 支持房间智能匹配功能**

建筑图纸转节能模型时软件会进行一次建筑图未识别房间与绿建房间的匹配, 用户更改模型后(如进行了编辑墙体的操作)重新生成的房间若想再次进行房间 匹配,可使用 "重新匹配房间" 功能将建筑图未识别房间与绿建房间重新匹配。 建筑图未识别的房间是历次未识别房间的累加。

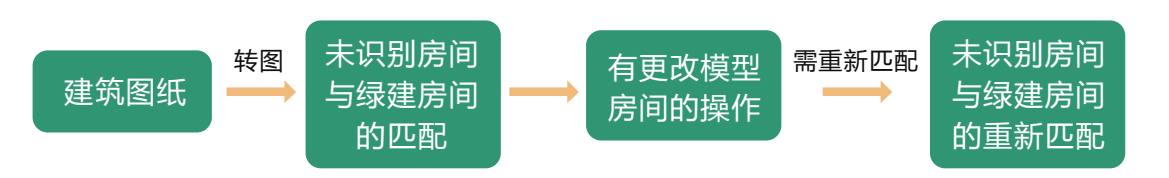

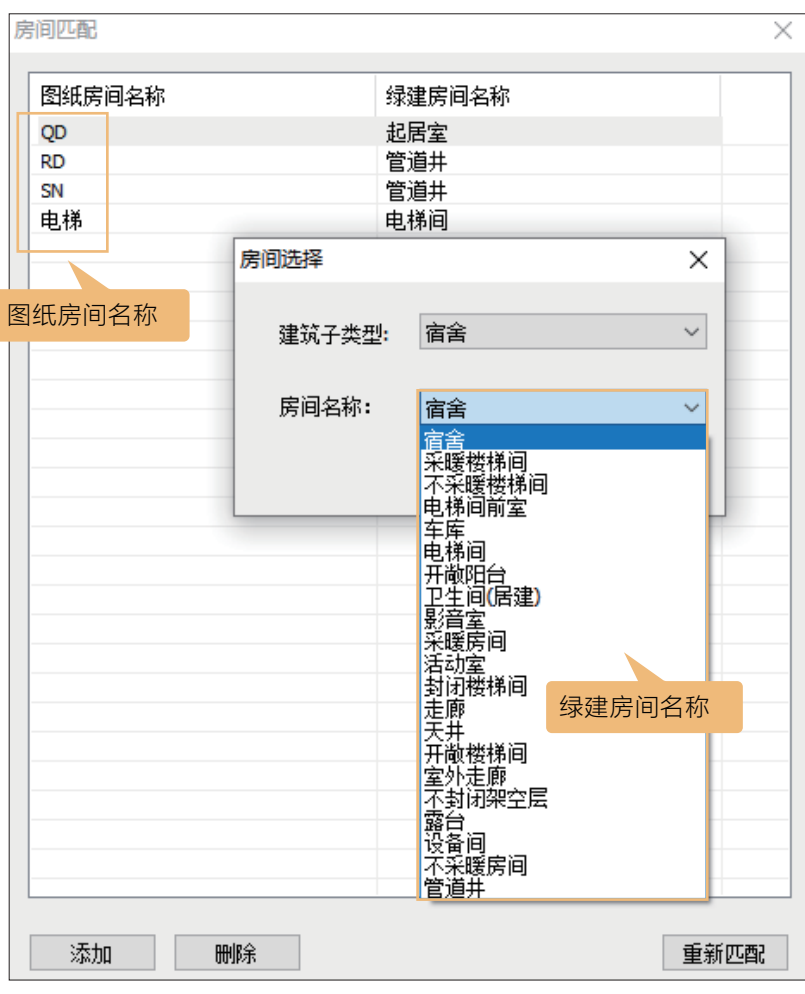

### $\blacksquare$ **11. 简化构件分类赋值功能**

软件构件分类方式简单明了,只突出与节能相关的屋面、墙、楼板、地面、热桥、 透明结构和门七种构件;做法赋值操作便捷,用户依次对构件设置做法即可完成 工程中所有构件的做法赋值操作。

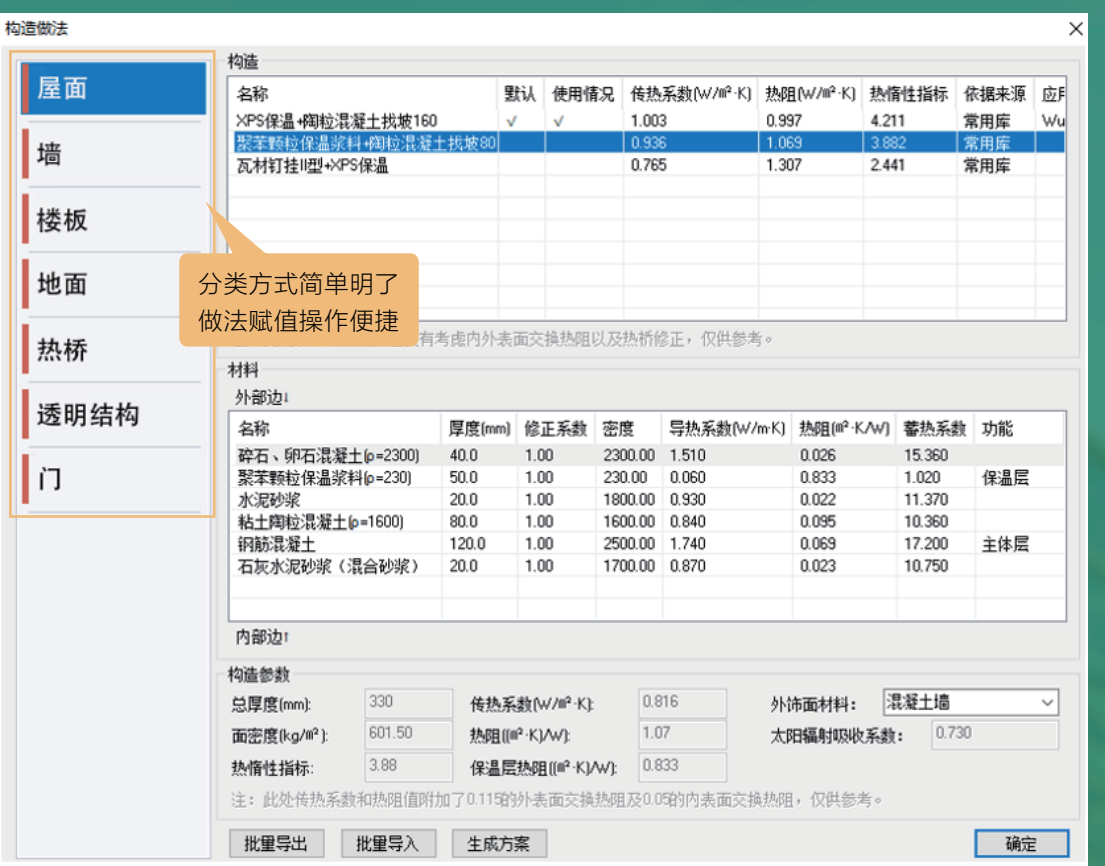

# **12. 多重筛选功能**

软件内置丰富的做法库和材料库,包含全国各地建筑常用材料和做法。为方 便用户快速找到目标做法和材料,绿色建筑设计软件开发了多重筛选功能。用户 可选择一个或多个参数设置筛选区间进行做法和材料的筛选,可快速找到符合条 件的做法及材料。

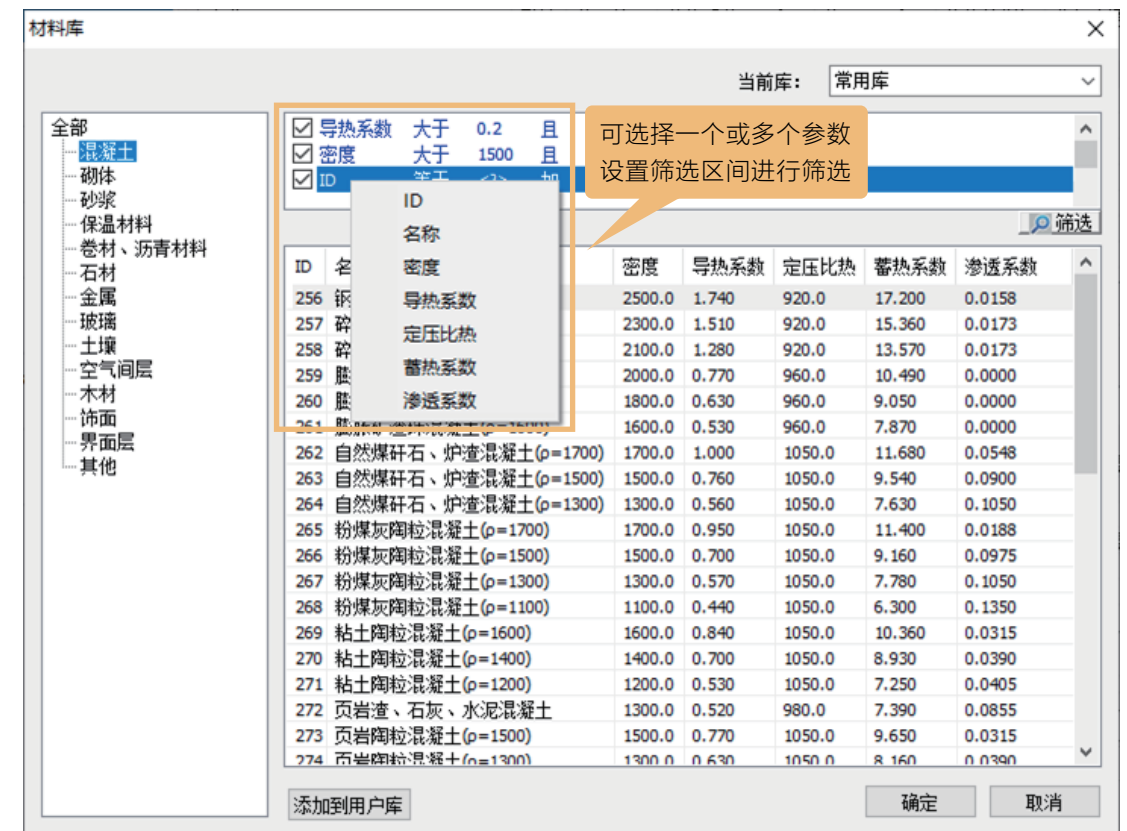

# **13. 一键标准判断**

在项目设置中选定好计算规范,设置好节能做法后,软件可运用 "标准判断" 实现一键标准判断功能,并给出规范性指标结果预览框。用户可根据结果预览内 容对不满足规范要求的地方调整构件节能做法,再进行一键标准判断,结果预览 内容会进行实时更新,直到调整至满足规范要求为止。

# **14. 快速批量修改功能**

为方便用户批量修改构件的属性,盈建科绿色建筑设计软件开发了快速批量 修改功能。首先运用"参数查询"功能快速选中需要修改的构件,然后在属性框 中进行统一修改即可完成批量修改操作。

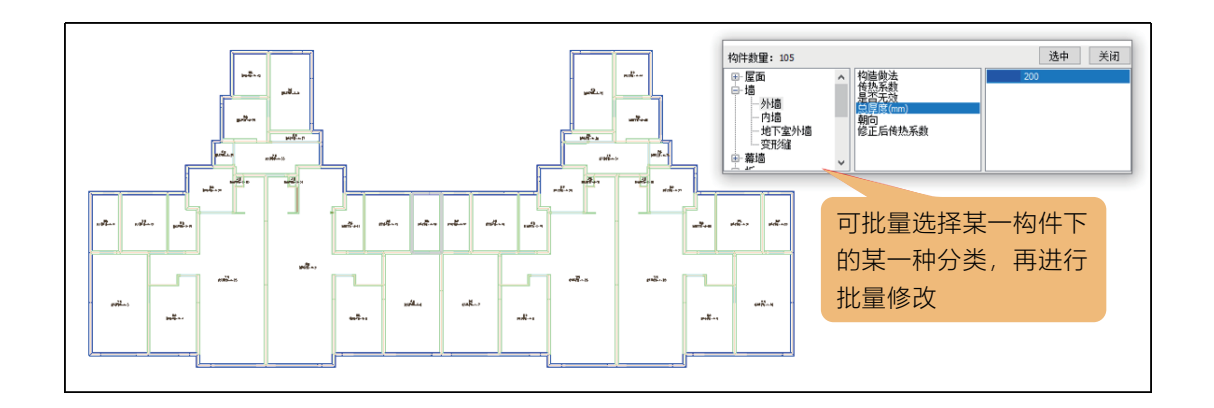

## **15. 支持隔热、结露、冷凝计算**

软件提供了隔热、结露、冷凝三种计算工具,当该地区要求进行相关计算时, 用户可根据计算工具进行隔热、结露、冷凝计算并输出相应的计算书。

 $\equiv$  1.400

#### WK 隔热计算 房间用途 省 份: 北京 ◎ 城 市: 北京 ○自然通风 ◎ 空调 换热系数 室内: 8.7 室外: 20 构造做法: 外-200钢筋砼墙+25挤塑聚苯板保温 室外设计温度/太阳辐射强度 名称 厚度 修正系数 密度 导热系数 蓄热系数 功能  $\begin{array}{l} \mathbf{87} \mathbf{18} \\ \mathbf{190} \\ \mathbf{190} \\ \mathbf{190} \\ \mathbf{191} \\ \mathbf{192} \\ \mathbf{193} \\ \mathbf{194} \\ \mathbf{195} \\ \mathbf{196} \\ \mathbf{197} \\ \mathbf{198} \\ \mathbf{199} \\ \mathbf{199} \\ \mathbf{199} \\ \mathbf{199} \\ \mathbf{199} \\ \mathbf{199} \\ \mathbf{199} \\ \mathbf{199} \\ \mathbf{199} \\ \mathbf{199} \\ \mathbf{199} \\$ 时间 设计温度 太阳辐射 台所 - 1978年(1978年) - 1978年(1978年) - 1978年(1978年) - 1978年(1978年) - 2000 - 2000 - 2000 - 2000 - 1000<br>水泥砂浆 - 2000 - 2000 - 2000 - 2000 - 2000 - 2000 - 2000<br>銅版現象<br>石灰水泥砂浆(混合砂浆) - 2000 - 1000 - 2000.00 - 2000 - 2000 - 2000 - 20 时间 结论 内表面温度最大值: 27.379 最大值发生时刻: 21:20 墙体传热系数: 0.864 热惰性指标: 2.735 内表面温度最小值: 27.017 最小值发生时刻: 09:05 室内设计温度: 26.000 结论: 隔热茜足规范要求

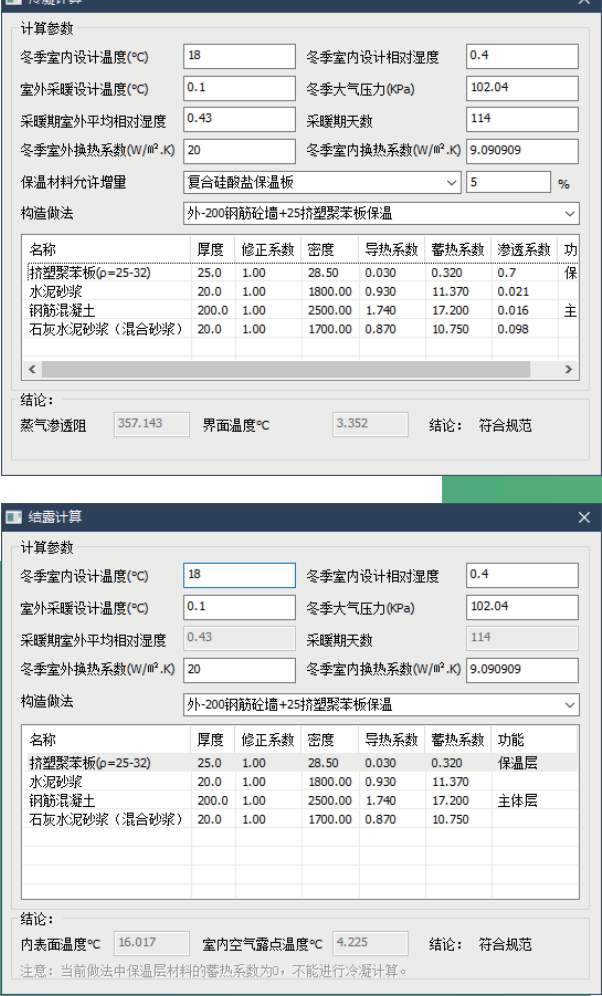

#### **16. 权衡计算**

建筑节能权衡判断计算核心采用 DOE-2,自动检查建筑模型是否满足能耗计 算要求,房间自动划分,按照项目的地理位置、当地室外气象条件、房间的围护 结构做法及组成、房间室内参数、系统形式计算设计建筑能耗,参照建筑围护结 构做法及参照建筑模型严格按照节能标准的规定自动取值,自动计算参照建筑的 能耗。

# **17. 开放的数据库**

绿建软件数据库开放,支持用户根据自己的需求进行二次开发。

## **四、 支持规范目录**

### **盈建科绿色建筑设计软件 V2023 支持的规范列表如下:**

**通用规范:**

《建筑节能与可再生能源利用通用规范》GB55015-2021

### **公共建筑节能标准:**

《重庆市公共建筑节能(绿色建筑)设计标准》DBJ-50-052-2020 《广西公共建筑节能设计标准》DBJ/T45-096-2019 《湖南省公共建筑节能设计标准》DBJ 43/003-2017 《广东省公共建筑节能设计标准》DBJ 15-51-2020 《深圳市公共建筑节能设计规范》SJG 44-2018 《新疆维吾尔自治区公共建筑节能设计标准》XJJ034-2017 《新疆维吾尔自治区公共建筑节能设计标准》XJJ 034-2022 《公共建筑节能设计标准》GB50189-2015 《北京公共建筑节能设计标准》DB11/67-2015 《上海市公共建筑节能设计标准》DGJ08-107-2015 《天津市公共建筑节能设计标准》DB29-153-2014 《河北省公共建筑节能设计标准》DB13(J)81-2016 《山西省公共建筑节能设计标准》DBJ04-241-2016 《河南公共建筑节能设计标准》DBJ41/T 075-2016 《山东省公共建筑节能设计规范》DB37/5155-2019 《内蒙古公共建筑节能设计标准》DBJ03-27-2017 《吉林省公共建筑节能设计标准》DB22/JT 149-2016 《福建省公共建筑节能设计标准》DBJ 13-305-2019 《安徽省公共建筑节能设计标准》DB34/5076-2017 《青海省公共建筑节能设计标准》DB63/T1627-2018

### **居住建筑节能标准:**

《严寒和寒冷地区居住建筑节能设计标准》JGJ26-2018 《夏热冬冷地区居住建筑节能设计标准》JGJ134-2010 《夏热冬暖地区居住建筑节能设计标准》JGJ75-2012 《温和地区居住建筑节能设计标准》JGJ 475-2019 《北京市居住建筑节能设计标准》DB11/891-2020 《上海居住建筑节能设计标准》DGJ08-205-2021 《天津市居住建筑节能设计标准》DB29-1-2013 《河北省居住建筑节能设计标准》DB13(J)185-2020 《山西省居住建筑节能设计标准》DBJ04/242-2020 《河南省居住建筑节能设计标准》(寒冷地区 65%+)DBJ41/062-2017 《河南省居住建筑节能设计标准》(寒冷地区 75%) DBJ41/T184-2020 《河南省居住建筑节能设计标准》(夏热冬冷地区)DBJ41/071-2012 《山东省居住建筑节能设计标准》DB37/5026-2014 《山东省居住建筑节能设计标准》DB37 5026-2022 《陕西省居住建筑节能设计标准》DB61T 5033-2022 《内蒙古居住建筑节能设计标准》DBJ03-35-2019 《吉林省居住建筑节能设计规范》DB22/T 5034-2019 《黑龙江省居住建筑节能设计标准》DB 23/1270-2019 《辽宁省居住建筑节能设计标准》DB21/T2885-2017 《江苏省居住建筑热环境和节能设计标准》DGJ32/J 71-2014 《江苏省居住建筑热环境与节能设计标准》DB32/4066-2021 《福建省居住建筑节能设计标准》DBJ 13-62-2019 《浙江省居住建筑节能设计标准》DB33/1015-2021 《安徽省居住建筑节能设计标准》DB34/1466-2019 《甘肃省严寒和寒冷地区居住建筑节能(75%)设计标准》DB62/T 3151-2018

15 16

《青海省居住建筑节能设计标准》DB63/T1626-2018 《宁夏回族自治区居住建筑节能设计标准》DB64521-2013 《宁夏回族自治区居住建筑节能设计标准》DB 64/521-2022 《新疆维吾尔自治区寒冷地区居住建筑节能设计标准》XJJ001-2021 《西藏自治区民用建筑节能设计标准》DBJ540001-2016 《西安市居住建筑节能设计规范》DBJ 61-164-2019 《四川省居住建筑节能设计标准》DB51/5027-2019 《重庆市居住建筑节能 65% 设计标准》DBJ50-071-2020 《云南省民用建筑节能设计标准 DBJ53/T-39-2020 《广西居住建筑节能设计标准》DBJ/T45-095-2019 《广东省居住建筑节能设计标准》DBJ/T 15-133-2018 《湖南省居住建筑节能设计标准》DBJ 43/001-2017 《湖北省低能耗居住建筑节能设计标准》DB42/T559-2013 《江西省居住建筑节能设计标准》(DBJ/T36-024-2014 《深圳市居住建筑节能设计规范》SJG 45-2018

### **工业建筑节能标准:**

《工业建筑节能设计统一标准》GB 51245-2017

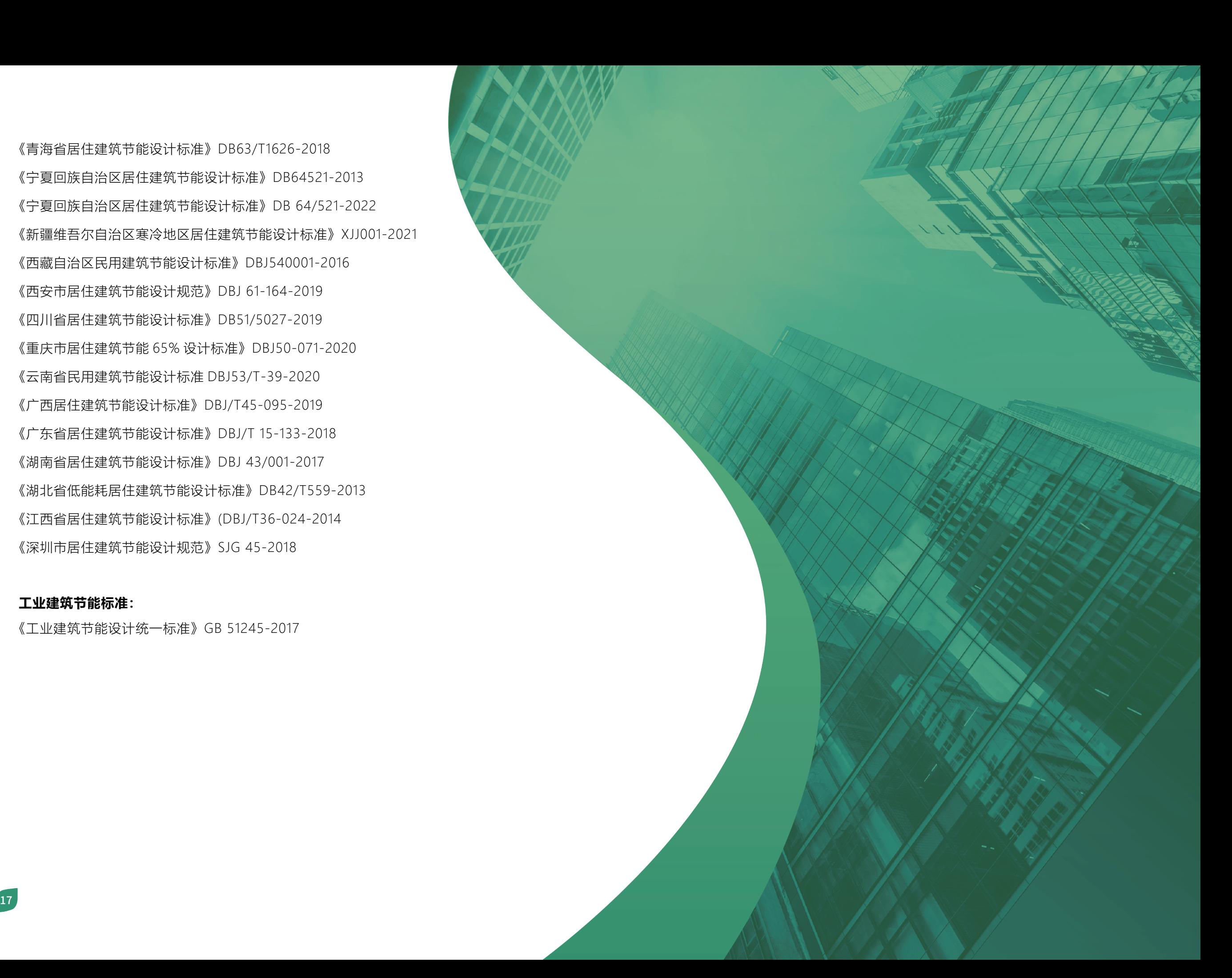